------ Practical 3 ------

itvoyagers.in itvoyagers.in itvoyagers.in Importing Spreadsheets or CSV files and Using Plugins, itvoyagers.in

Please download the following version of QGIS.

itvoyag http://downloadlosgeo.org/qgis/win64/QGISIOSGeo4W-21011Setup-itvoyagers.in x86\_64.exe

Please download the resources files from the below link.

itvoyag <u>https://drive.google.com/open?id=1vcZX0iSqfiC4s\_MXNnxmissaNKu</u>-yagers.in <u>cNQx</u>

itvoyage We can save our GIS data in the form of tabular format like CSV file or yagers in structured text format like we are going to use in this practical.

Following file contains the data about earthquake, it has latitude and longitude values for each feature, we can see that columns are

separated by TAB. itvoyagers in itvovagers in itvovagers in itvovagers in itvovagers.in

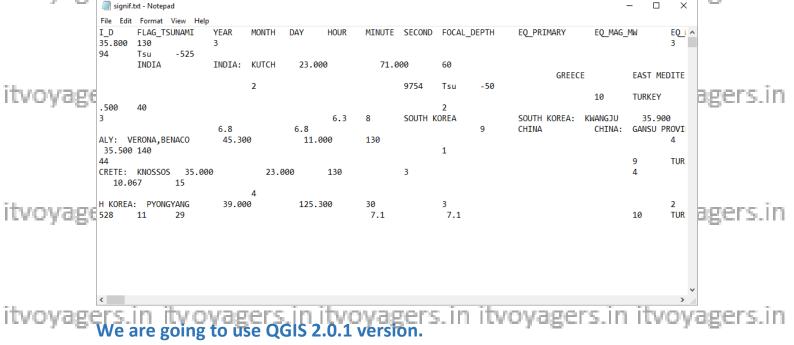

First we have to call that data file in QGIS for that go to

### Layer > Add Delimited Text Layer...

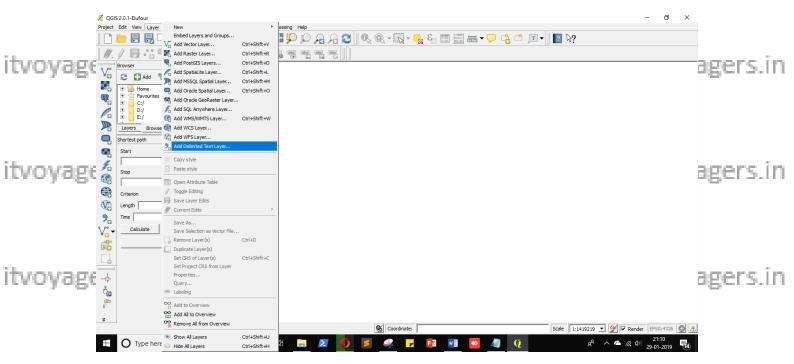

itvoyagen "File Name" field we have to select our data file ("signification itvoyagers.in

|                 | 💋 QGIS 2.0.1-Dufour                                                                                                    |                                                                                                    | – 0 ×                                    |
|-----------------|----------------------------------------------------------------------------------------------------|----------------------------------------------------------------------------------------------------|------------------------------------------|
|                 | Project Edit View Layer Settings Plugins Vector Rastr                                                                                                    | r Dalaxanse Processing Help<br>Ð ᠹ ᢔ 其 ŷ ᠒ ႙ ႙ ᢓ ║ ၛ, ၛ, ▾ ဩ ▾ 🧠 智 🗄 ळ ⊷  다 ௹ ௴ ፲ ▾ 📗 👔 😽                                                                                                    |                                          |
|                 | //./₿.:?./⟨                                                                                                    |                                                                                                    |                                          |
|                 | 9,00                                                                                                    | X 🌠 Create a Layer from a Delimited Text File ? X                                                                                                    |                                          |
|                 | Vo 2 Add 7 3                                                                                                    | File Name Browse                                                                                                    |                                          |
|                 | m 🕀 ☆ Favourites                                                                                                    | Layer name Encoding (UTF-8 V                                                                                                    |                                          |
| itvoyage        | /0 ⊕ D:/<br>⊕ E:/                                                                                                    | File format         C CSV (comma separated values)         C Oustom delimiters         Regular expression delimiter             Expression                                                                                                    | agers.in                                 |
|                 | Layers Browser                                                                                                    |                                                                                                    |                                          |
|                 |                                                                                                    | Record options         Number of header lines to discard         0         2:         IV         First record has field names           Field options         Trim fields         Discard empty fields         Execution to comma                                                                                                    |                                          |
|                 |                                                                                                    | Geometry definition • Point coordinates C Well known text (WKT) C No geometry (attribute only table)                                                                                                    |                                          |
|                 | Stop                                                                                                    | X field  Y field  Y field  V field  V f |                                          |
|                 |                                                                                                    | Layer settings 🗆 Use spatial index 👘 Use subset index 👘 Watch file                                                                                                    |                                          |
| ita sera serara |                                                                                                    |                                                                                                    | areas in                                 |
| itvoyage        |                                                                                                    |                                                                                                    | agers.in                                 |
|                 | Calculate Export Clear                                                                                                    |                                                                                                    |                                          |
|                 | Pin                                                                                                    |                                                                                                    |                                          |
|                 | Time     Time       Via     Calculate     Export       Calculate     Export     Clear       Calculate     Signature     Signature       Calculate     Signature     Signature       Calculate     Signature     Signature | Please select an input file                                                                                                    |                                          |
|                 |                                                                                                    | CKCancelHep                                                                                                    |                                          |
|                 |                                                                                                    |                                                                                                    |                                          |
|                 |                                                                                                    |                                                                                                    |                                          |
| itvoyage        | ·                                                                                                    | Scale 1:1419219 V                                                                                                    | ▼ Render EPSG:4326 ● ▲                   |
|                 | Type here to search                                                                                                    | 🗣 💾 🧱 🚺 🛃 😪 🔽 🔯 🛍 🖸 🖉 🦉 🖉                                                                                                    | <i>備</i> 句》 21:11<br>29-01-2019 <b>見</b> |
|                 |                                                                                                    |                                                                                                    |                                          |

Click on Browse..." "Browse..." button in front of "File Name" field.

Select "signif.txt" file and click "Open". itvoyagers.in itvoyagers.in itvoyagers.in itvoyagers.in itvoyagers.in

ITVoyagers (<u>itvoyagers.in</u>) itvoyagers.in itvoyagers.in itvoyagers.in itvoyagers.in itvoyagers.in

|               | 🌠 QGIS 2.0.1-Dufour                                                                                                    |                                                              |                                                 | – 0 ×                                  |
|---------------|----------------------------------------------------------------------------------------------------|--------------------------------------------------------------|-------------------------------------------------|----------------------------------------|
|               | Project Edit View Layer Settings Plugins Vector Raster [                                                                                                    |                                                              | ↓ – 🖥 8 📰 🛲 + 🗩 🛟 🗂 📧 + 🛛 📓 №?                  |                                        |
|               | <i>∥. /</i> <b>₿ *: ?</b> /⁄₂ ℝ, ≺ ₿ ₿                                                                                                    |                                                              |                                                 |                                        |
|               | Browser 8 ×                                                                                                    | 🐖 Create a Layer from a Delimited Text File                  | ? ×                                             |                                        |
|               |                                                                                                    | 🥖 Choose a delimited text file to open                       | ×                                               |                                        |
| ita ese en en | Home A                                                                                                    | ← → ~ ↑ 🔒 « Sarvasva » QGIS » 3 » 34                         | v ひ Search 34 ク                                 | acore in                               |
| itvoyage      | Image: Creating the second second | Organize 👻 New folder                                        | III 🕶 🔳 😮                                       | agers.in                               |
|               | E:/                                                                                                    | 3D Objects ^ Name ^                                          | Date modified Type                              |                                        |
|               | Shortest path                                                                                                    | Desktop                                                      | 29-01-2019 20:52 Text Document                  |                                        |
|               | Start v 1                                                                                                    | Documents     Downloads                                      | Type: Text Document                             |                                        |
|               |                                                                                                    | Music                                                        | Size: 817 KB<br>Date modified: 29-01-2019 20:52 |                                        |
|               |                                                                                                    | Pictures                                                     |                                                 |                                        |
|               | Criterion Length                                                                                                    | Videos                                                       |                                                 |                                        |
| ituovana      | Length                                                                                                    | Local Disk (C:)                                              |                                                 | amore in                               |
| itvoyage      | 9. Time                                                                                                    | HP_TOOLS (F:)                                                |                                                 | agers.in                               |
|               | Calculate Export Clear                                                                                                    | i Network                                                    |                                                 |                                        |
|               | Help                                                                                                    | v «                                                          | >                                               |                                        |
|               | E Hep                                                                                                    | File name: signif.txt                                        | ✓ Text files (*.txt *.csv *.dat *.wkt) ✓        |                                        |
|               |                                                                                                    |                                                              | Open Cancel                                     |                                        |
|               | -4-                                                                                                    | L                                                            | al st                                           |                                        |
|               | Ċ.                                                                                                    |                                                              |                                                 |                                        |
| ituovane      | <b>b</b> <sup>2</sup>                                                                                                    |                                                              |                                                 | agers.in                               |
| itvoyage      | *                                                                                                    | )<br>()<br>()<br>()<br>()<br>()<br>()<br>()<br>()<br>()<br>( |                                                 | ✓ Render EPSG:4326                     |
|               |                                                                                                    | Si Coordi                                                    |                                                 |                                        |
|               | Type here to search                                                                                                    | 🕘 🗏 🧮 🗷 🚺 🖉                                                  | 🔽 📴 💁 🖉 🦉 📌                                     | へ 🍊 🧖 (中) 21:12<br>29-01-2019 <b>売</b> |

| itvoyage | Create a Layer      | ? >                  | × agers.ir      | h                    |                    |                      |                 |            |    |
|----------|---------------------|----------------------|-----------------|----------------------|--------------------|----------------------|-----------------|------------|----|
|          | File Name E:/Sarv   | /asva/QGIS/3/34/sigr | hif.txt         |                      |                    |                      | Browse          |            |    |
|          | Layer name signif   | :                    |                 |                      |                    | Encoding UTF-8       |                 | •          |    |
|          | File format         | CSV (comma se        | parated values) | C Custom delimite    | rs                 | C Regular expressi   | on delimiter    |            |    |
| itvoyage |                     |                      |                 |                      |                    |                      |                 | agers.ir   | 1  |
|          | Record options      | Number of header l   | ines to discard | 0 🕂 🗹 First re       | cord has field nam | es                   |                 |            |    |
|          | Field options       | Trim fields          | Discard empty f | fields 🔲 Decimal sep | arator is comma    |                      |                 |            |    |
|          | Geometry definition | Point coordinate     | es              | C Well known text    | (WKT) (            | 🖱 No geometry (attri | bute only table | e)         |    |
| itvoyage |                     | X field              | ▼ Y             | field                | 💌 🗆 DMS            | coordinates          |                 | agers.ir   | a. |
| revoyage | Layer settings      | 🗌 Use spatial inde   | ×               | Use subset inde      | ×                  | Watch file           |                 | agers.n    | 1  |
|          |                     |                      |                 |                      |                    |                      | 4               | <u> </u>   |    |
|          | 1 1                 | -                    | 2150            |                      |                    |                      |                 |            |    |
|          | 2 3                 | -                    | 2000            |                      |                    |                      |                 |            |    |
|          | 3 2                 | Tsu -                | 2000            |                      |                    |                      |                 |            |    |
| itvoyage | 4 5877              | Tsu -                | 1610            |                      |                    |                      |                 | agers.ir   | 1  |
|          | 5 8                 | -                    | 1566            |                      |                    |                      |                 | -          |    |
|          | <b>1</b>            |                      | 1.150           |                      |                    |                      | ►               |            |    |
|          | X and Y field names | must be selected     |                 |                      |                    |                      |                 |            |    |
|          |                     |                      |                 |                      | OK                 | Cancel               | Help            | 1          |    |
| itvoyage | - 2011 INT          | oyuger:              | SILLINT:        | oyugers.             |                    | yugeran              |                 | -yagers.ir | 1  |
|          |                     |                      |                 | to select "          |                    |                      |                 |            |    |
| I        | outton.             |                      |                 |                      |                    |                      |                 |            |    |

### It will ask QGIS to read coordinate data from the file itself.

|          | ø,                                                                                                 | Create   | a Layer fi | rom a De         | limited                                        | Text File  |       |         |                  |             |                 |                    | ?          | ×           |          |
|----------|----------------------------------------------------------------------------------------------------|----------|------------|------------------|------------------------------------------------|------------|-------|---------|------------------|-------------|-----------------|--------------------|------------|-------------|----------|
| itvoyage | File I                                                                                             | Name     | E:/Sarvas  | sva/QGIS         | /3/34/sig                                      | jnif.txt   |       |         |                  |             |                 |                    | Browse     | ·           | agers.in |
|          | Laye                                                                                               | r name   | e signif   |                  |                                                |            |       |         |                  |             | Enc             | oding UTF-8        |            | -           |          |
|          | File format                                                                                        |          |            | O CSV (d         | CSV (comma separated values) CUstom delimiters |            |       |         |                  |             | C F             | Regular expression | n delimite | r           |          |
|          |                                                                                                    |          |            | Comn<br>Other de |                                                | ۲ <b>ک</b> | ab    |         | Dia Spa<br>Quote | ce          | Colon<br>Escape | Sen                | nicolon    |             |          |
| itvoyage | Reco                                                                                               | ord opti | ions       | Number o         | fheader                                        | lines to d | scard | 0       | Firs             | t record ha | as field names  |                    |            |             | agers.in |
|          | Field options 🗌 Trim fields 🔲 Discard empty fields 🗍 Decimal separator is comma                    |          |            |                  |                                                |            |       |         |                  |             |                 |                    |            |             |          |
|          | Geometry definition   Point coordinates  Well known text (WKT)  No geometry (attribute only table) |          |            |                  |                                                |            |       |         |                  |             |                 |                    |            |             |          |
|          |                                                                                                    |          |            | x field          |                                                | DE         | ▼ Y   | field L | ATITUDE          |             | DMS coord       | linates            |            |             |          |
|          | Lave                                                                                               | r settir |            | Use sp           |                                                |            |       |         | Jse subset       | indev —     | _               | Vatch file         |            |             |          |
| itvoyage |                                                                                                    |          | _          |                  |                                                |            |       |         |                  | [           |                 | agers.in           |            |             |          |
|          |                                                                                                    | I_D      | FLAG_T     | SUNAMI           |                                                | MONTH      | DAY   | HOUR    | MINUTE           | SECOND      | FOCAL_DEPTH     |                    | EQ_MA      | <u>\G</u> ≜ |          |
|          | 1                                                                                                  | 1        |            |                  | -2150                                          |            |       |         |                  |             |                 | 7.3                |            |             |          |
|          | 2                                                                                                  | 3        |            |                  | -2000                                          |            |       |         |                  |             | 18              | 7.1                |            |             |          |
|          | 3                                                                                                  | 2        | Tsu        |                  | -2000                                          |            |       |         |                  |             |                 |                    |            |             |          |
|          | 4                                                                                                  | 5877     | Tsu        |                  | -1610                                          |            |       |         |                  |             |                 |                    |            |             |          |
| itvoyage | 5                                                                                                  | 8        |            |                  | -1566                                          |            |       |         |                  |             |                 |                    |            |             | agers.in |
|          | 1                                                                                                  |          |            |                  | 4 450                                          |            |       |         |                  |             |                 |                    |            |             |          |
|          |                                                                                                    |          |            |                  |                                                |            |       |         |                  |             |                 |                    | -          | _           |          |
|          |                                                                                                    |          |            |                  |                                                |            |       |         |                  |             | ОК              | Cancel             | Help       |             |          |

itvoyagen "Geometry definition" we have to select "Point coordinates") we can agers. in see that in "X field" drop box "LONGITUDE" and "LATITUDE" in "Y field" QGIS does this for us. It will scan the data file and find the field which contains coordinates data. Usually fields name are "LONGITUDE" and

itvoyagerainuberoyagers.in itvoyagers.in itvoyagers.in itvoyagers.in

Now in "Layer setting" panel select "Use spatial index" check box.

### Click on "OK"

itvoyagers.in itvoyagers.in itvoyagers.in itvoyagers.in itvoyagers.in

|            | Ø                                                                                                  | Create  | e a La | yer from a De | limited                                                                                                    | Text File    |        |      |            |                  |                |            | ?        | $\times$ | ]        |
|------------|----------------------------------------------------------------------------------------------------|---------|--------|---------------|----------------------------------------------------------------------------------------------------|--------------|--------|------|------------|------------------|----------------|------------|----------|----------|----------|
|            | File Name E:/Sarvasva/QGIS/3/34/signif.txt                                                         |         |        |               |                                                                                                    |              |        |      |            |                  |                | Browse     | ·        |          |          |
|            | Lay                                                                                                | er nam  | ne si  | gnif          |                                                                                                    |              |        |      |            |                  | Enco           | ding UTF-8 |          | -        |          |
| itvoyage   | File                                                                                               | format  | t      | C CSV (c      | CSV (comma separated values)  • Custom delimiters • C Regular expression                                     |              |        |      |            | egular expressio | n delimite     | r          | agers.in |          |          |
|            |                                                                                                    |         |        |               | Comma     Image: Tab     Space     Colon     Semicol       Other delimiters     Quote     ■     Escape     ■ |              |        |      |            |                  | nicolon        |            |          |          |          |
|            | Rec                                                                                                | ord op  | tions  | Number of     | fheader                                                                                                    | r lines to d | iscard | 0    | 🗧 🗹 Firs   | t record h       | as field names |            |          |          |          |
| itvoyage   | Field options 🗌 Trim fields 🔲 Discard empty fields 🗍 Decimal separator is comma                    |         |        |               |                                                                                                    |              |        |      | is comma   |                  |                |            | boors in |          |          |
|            | Geometry definition   Point coordinates  Well known text (WKT)  No geometry (attribute only table) |         |        |               |                                                                                                    |              |        |      |            |                  | agers.in       |            |          |          |          |
|            | X field LONGITUDE  V field LATITUDE  DMS coordinates                                               |         |        |               |                                                                                                    |              |        |      |            |                  |                |            |          |          |          |
|            | Lay                                                                                                | er sett | ings   | 🔽 Use sp      | atial ind                                                                                                    | lex          |        |      | Jse subset | index            | □ w            | /atch file |          |          |          |
|            |                                                                                                    | I_D     | FL     | AG_TSUNAMI    | YEAR                                                                                                    | MONTH        | DAY    | HOUR | MINUTE     | SECOND           | FOCAL_DEPTH    | EQ_PRIMARY | EQ_M     | AG_≜     |          |
| itvoyage   | 1                                                                                                  | 1       |        |               | -2150                                                                                                    |              |        |      |            |                  |                | 7.3        |          |          | agers.in |
| IL TO YOGU | 2                                                                                                  | 3       |        |               | -2000                                                                                                    |              |        |      |            |                  | 18             | 7.1        |          |          | per s.m  |
|            | 3                                                                                                  | 2       | Tsu    |               | -2000                                                                                                    |              |        |      |            |                  |                |            |          |          |          |
|            | 4                                                                                                  | 5877    | 7 Tsu  |               | -1610                                                                                                    |              |        |      |            |                  |                |            |          |          |          |
| -          | 5                                                                                                  | 8       |        |               | -1566                                                                                                    |              |        |      |            |                  |                |            |          |          |          |
|            | Ĩ                                                                                                  |         |        |               |                                                                                                    |              |        |      |            |                  |                |            |          |          | hanne in |
| itvoyage   |                                                                                                    |         |        |               |                                                                                                    |              |        |      |            |                  |                |            |          |          | agers.in |
|            |                                                                                                    |         |        |               |                                                                                                    |              |        |      |            |                  | ОК             | Cancel     | Help     |          |          |
| I          |                                                                                                    |         |        |               |                                                                                                    |              |        |      |            |                  |                |            |          |          | -        |

# This error will show up, it is because of missing X and Y values. We can

| itvoyage | Now it will ask for CRS details, select "WGS 84                                                                                                    | EP        | <u>د</u><br>SG:43 |     | itvoyagers.in<br>and |
|----------|----------------------------------------------------------------------------------------------------|-----------|-------------------|-----|----------------------|
| itvoyage |                                                                                                    |           |                   | .in | itvoyagers.in        |
| itvoyage | Errors in file E:/Sarvasva/QGIS/3/34/signif.txt<br>49 records discarded due to missing geometry definitions<br>6 records discarded due to invalid geometry definitions<br>The following lines were not loaded into QGIS due to errors:<br>Invalid X or Y fields at line 307<br>Invalid X or Y fields at line 2263<br>Invalid X or Y fields at line 3258<br>Invalid X or Y fields at line 3343<br>Invalid X or Y fields at line 3384<br>Invalid X or Y fields at line 3439 |           |                   | Lîn | itvoyagers.in        |
|          | 💋 Delimited text file errors                                                                                                    | ?         | ×                 |     |                      |
| itvoyage | ignore this error for this practical. Click on "Close                                                                                                    | ,<br>ioya | gers              | sîn | itvoyagers.in        |

| 4     | 🥻 Coordinate Reference System Selector                     |              |               | ?       | × |       |
|-------|------------------------------------------------------------|--------------|---------------|---------|---|-------|
| Γ     | Specify CRS for layer signif                               |              |               |         | _ |       |
|       |                                                            |              |               |         |   |       |
| yage  |                                                            |              |               |         |   | agers |
|       | Filter                                                     |              |               |         | _ |       |
|       |                                                            |              |               |         | _ |       |
|       | Recently used coordinate reference systems                 |              |               |         | _ |       |
|       | Coordinate Reference System                                | Authority ID |               |         |   |       |
| yage  | * Generated CRS (+proj=aea +lat_1=20 +lat_2=60 +lat_0=40 + | USER:100000  |               |         | _ | agers |
|       | OSGB 1936 / British National Grid                          | EPSG:27700   |               |         |   |       |
|       | WGS 84                                                     | EPSG:4326    |               |         |   |       |
|       | North_America_Albers_Equal_Area_Conic                      | EPSG:102008  |               |         |   |       |
| yage  | Coordinate reference systems of the world                  | □ H          | Hide deprecat | ted CRS |   | agers |
|       | Coordinate Reference System                                | Authority ID |               | Ŀ       |   |       |
|       | Voirol 1879 (Paris)                                        | EPSG:4821    |               | -       |   |       |
|       | WGS 66                                                     | EPSG:4760    |               |         |   |       |
| yage  | WGS 72                                                     | EPSG:4322    |               |         |   | agers |
|       | WGS 72BE                                                   | EPSG:4324    |               |         |   | ·     |
|       | WGS 84                                                     | EPSG:4326    |               |         | - |       |
|       |                                                            |              |               |         |   |       |
|       | Selected CRS: WGS 84                                       |              |               |         |   |       |
| Varia | +proj=longlat +datum=WGS84 +no_defs                        |              |               |         | _ |       |
| yage  | ]                                                          |              |               |         |   | agers |
|       | Г                                                          | ок           | Cancel        | Help    | 1 |       |
|       |                                                            |              |               |         |   |       |

itvoyagers.in itvoyagers.in itvoyagers.in itvoyagers.in itvoyagers.in

itvoyagers.in itvoyagers.in itvoyagers.in itvoyagers.in itvoyagers.in

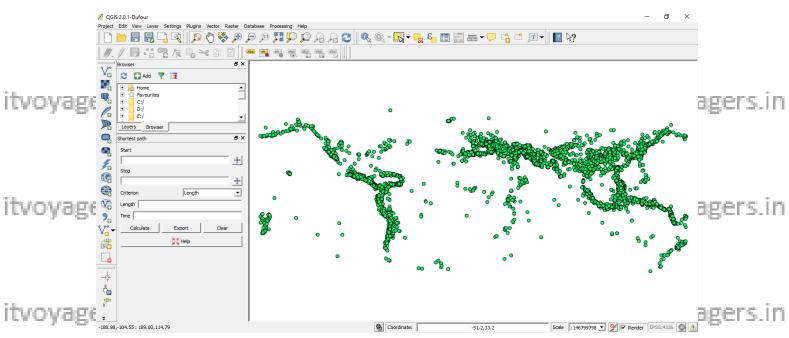

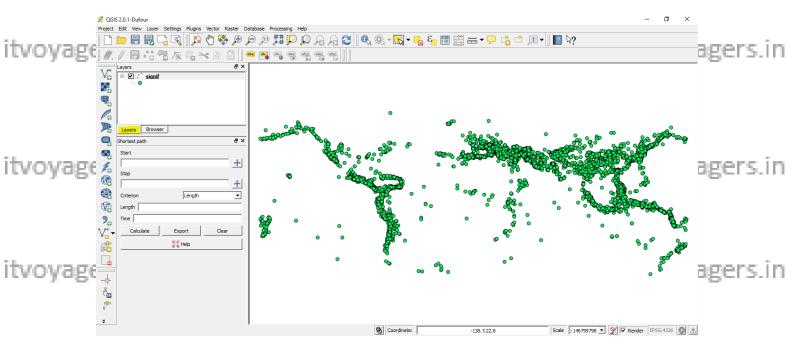

### We can see that in "Layer" panel we have the layer itvoyagers in itvoyagers in itvoyagers in itvoyagers in itvoyagers in named "signif" and in canvas the data is been represented in form on point shape feature.

itvoyagers.in itvoyagers.in itvoyagers.in itvoyagers.in itvoyagers.in

## **Using Plugins**

In QGIS we can find many plugins installed already those are called core plugins. We can add extra plugins which are developed by QGIS team or another developer. In QGIS many plugins are installed already but are hidden like "Georeferencer" in "Raster" tab.

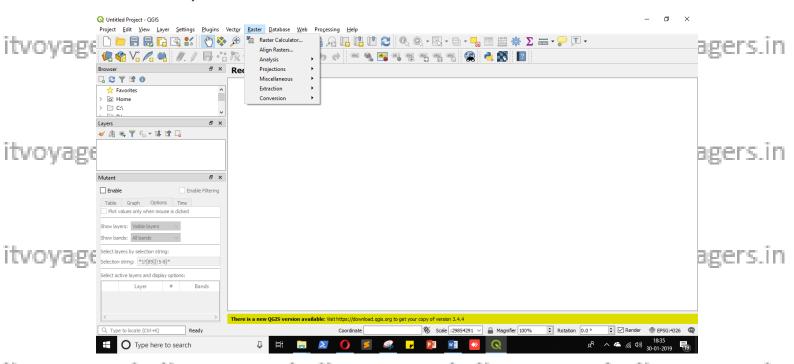

ITVOVAE Currently we can't see "Georeferencer" option we have to make it visible, for that golto ITVOVAECIS.IN

#### Plugins > Manage and Install Plugins...

|                          | Q Untitled Project - QGIS<br>Project <u>E</u> dit <u>V</u> iew <u>Layer</u> <u>Settings</u> <u>Plugins</u> | Vector Baster Database Web Processing Help                                                               |               |
|--------------------------|----------------------------------------------------------------------------------------------------|----------------------------------------------------------------------------------------------------|---------------|
|                          |                                                                                                    | age and Install Plugins                                                                                  |               |
| The second second second | 1 📥 🚓 9 00 🛹 mm 1 🚳 🔊 🐥 Drah                                                                               | on Console Ctrl+Alt+P @ @ @ @ @ @ @ @ @ @ @ @ @ @ @ @                                                    |               |
| itvoyage                 | Browser & X                                                                                                | Recent Projects                                                                                          | agers.in      |
| . –                      |                                                                                                    |                                                                                                    |               |
|                          | ☆ Favorites ^<br>>                                                                                         |                                                                                                    |               |
|                          | > 🗋 C\                                                                                                    |                                                                                                    |               |
|                          | Layers & X                                                                                                 |                                                                                                    |               |
|                          |                                                                                                    |                                                                                                    |               |
|                          |                                                                                                    |                                                                                                    |               |
|                          |                                                                                                    |                                                                                                    |               |
|                          |                                                                                                    |                                                                                                    |               |
| itvoyage                 | Mutant & X                                                                                                 |                                                                                                    | agers.in      |
| 1110102                  | Enable Enable Filtering                                                                                    |                                                                                                    | Sector Sector |
|                          | Table Graph Options Time                                                                                   |                                                                                                    |               |
|                          | Plot values only when mouse is dicked                                                                      |                                                                                                    |               |
|                          | Show layers: Visible layers                                                                                |                                                                                                    |               |
|                          | Show bands: All bands V                                                                                    |                                                                                                    |               |
|                          | Select layers by selection string:                                                                         |                                                                                                    |               |
|                          | Selection string: *1?[89][!5-8]*                                                                           |                                                                                                    |               |
| ida ana amin'ny          | Select active layers and display options:                                                                  |                                                                                                    | and the line  |
| itvoyage                 | Layer # Bands                                                                                              |                                                                                                    | agers.in      |
|                          |                                                                                                    |                                                                                                    |               |
|                          | < >                                                                                                    | There is a new QGIS version available: Visit https://download.ogis.org to get your copy of version 3.4.4 |               |
|                          | Q. Type to locate (Ctrl+K) Ready                                                                           | Coordinate 😽 Scale :23854291 🗸 🔒 Magnifier 100% 🕀 Rotation 0.0 ° 🐑 🗹 Render 🚸 EPSG:4326                  | 2             |
|                          | Type here to search                                                                                        | U H 🔚 🗷 🚺 🥰 🗗 📴 🖬 🚱 🔍 x² ^ 🛥 🦚 😡                                                                         |               |

#### Plugins window will appear, click on "Installed" tab.

|                  | Q Plugins   All (332)                                                                                                    |                                            |   | ×                                                                  |                                                                                                    |
|------------------|----------------------------------------------------------------------------------------------------|--------------------------------------------|---|--------------------------------------------------------------------|----------------------------------------------------------------------------------------------------|
|                  | 🚵 All                                                                                                    | Q Search                                   |   |                                                                    | ]                                                                                                    |
|                  |                                                                                                    | 🚖 AcATaMa                                  | ^ | All Plugins                                                        |                                                                                                    |
| itvoyage         | 5 Installed                                                                                                    | 🛸 Advanced Line Editor                     |   | <b></b>                                                            | agers.in                                                                                                    |
|                  |                                                                                                    | 🛳 AequilibraE                              |   | On the left you see the list of all plugins available for          |                                                                                                    |
|                  | 🖕 Not installed                                                                                                    | agknow for QGIS                            |   | your QGIS, both installed and available for download.              |                                                                                                    |
|                  |                                                                                                    | s AmigoCloud                               |   | Some plugins come with your QGIS installation while                |                                                                                                    |
|                  | Install from ZIP                                                                                                    | 😩 Animate OSM                              |   | most of them are made available via the plugin repositories.       |                                                                                                    |
|                  |                                                                                                    | Another DXF Importer / DXF2Shape Converter |   | You can temporarily enable or disable a plugin. To <i>enable</i>   |                                                                                                    |
|                  | 💥 Settings                                                                                                    | Append Features to Layer                   |   | or <i>disable</i> a plugin, click its checkbox or double-click its |                                                                                                    |
|                  | The second second secon | 🛳 Area Along Vector                        |   | name                                                               |                                                                                                    |
| ita sens senses. |                                                                                                    | 🛸 arrayPlus                                |   | Plugins showing in red are not loaded because there is a           | hanne in                                                                                                    |
| itvoyage         |                                                                                                    | Asistente LADM_COL                         |   | problem. They are also listed on the 'Invalid' tab. Click          | agers.in                                                                                                    |
|                  |                                                                                                    | Attribute based clustering                 |   | on the plugin name to see more details, or to reinstall or         |                                                                                                    |
|                  |                                                                                                    | 😩 Attribute painter                        |   | uninstall this plugin.                                             |                                                                                                    |
|                  |                                                                                                    | AttributeAssignment                        |   |                                                                    |                                                                                                    |
|                  |                                                                                                    | AustrianElevation                          |   |                                                                    |                                                                                                    |
|                  |                                                                                                    | ቌ autoSaver                                |   |                                                                    |                                                                                                    |
|                  |                                                                                                    | Azimuth and Distance Calculator            |   |                                                                    |                                                                                                    |
|                  |                                                                                                    | Azimuth and Distance Plugin                |   |                                                                    |                                                                                                    |
| itvoyage         |                                                                                                    | s Batch GPS Importer                       |   |                                                                    | agers.in                                                                                                    |
| 11101080         |                                                                                                    | ቌ Batch Hillshader                         |   |                                                                    | Land and the second second sec |
|                  |                                                                                                    | 🛸 Batch Vector Layer Saver                 |   |                                                                    |                                                                                                    |
|                  |                                                                                                    | s Beeline                                  |   | Upgrade All Uninstall Plugin Reinstall plugin                      |                                                                                                    |
|                  |                                                                                                    | 🛳 heePen                                   | ¥ | opgrade Air Coninstail Plugin Reinstail plugin                     |                                                                                                    |
|                  |                                                                                                    |                                            |   | Close Help                                                         |                                                                                                    |

#### We can see "Georeferencer GDAL" is unchecked, to make it visible we have to check it and click itvoyage close". Itvoyagers in itvoyagers in itvoyagers in itvoyagers in itvoyagers in

| 📿 Plugins   Install      | ed (11)                                   |                                                                          | ×        |
|--------------------------|-------------------------------------------|--------------------------------------------------------------------------|----------|
| 🌦 All                    | Q Search                                  |                                                                          |          |
| Installed                | ☐ -↓ Coordinate Capture<br>☑ 글 DB Manager | This is a core plugin, so you can't uninstall it                         |          |
|                          | Geometry Checker                          | Coordinate Capture                                                       | ·        |
| itvoyage 洛 Not installed | Georeferencer GDAL                        | Capture mouse coordinates in different C                                 | agers.in |
| 10 Install from Z        | p GPS Tools                               |                                                                          |          |
| 🔅 Settings               | Mutant                                    | Category Vector                                                          |          |
|                          | Processing                                | Installed version Version 0.1                                            |          |
| itvoyage                 | ☐ 🗶 Topology Checker                      |                                                                          | agers.in |
| itvoyage                 |                                           | Upgrade All     Uninstall Plugin     Reinstall plugin     Close     Help | agers.in |

"Georeferencer GDAL" is a core plugin and we can't uninstall it.

itvoyagers.in itvoyagers.in itvoyagers.in itvoyagers.in itvoyagers.in

|                 | Q Plugins   Installed (11) |                           |                                                  | ×       |            |
|-----------------|----------------------------|---------------------------|--------------------------------------------------|---------|------------|
|                 | 溢 All                      | Q Search                  |                                                  |         |            |
|                 |                            | Coordinate Capture        | This is a core plugin, so you can't uninstall it |         |            |
|                 | Installed                  | DB Manager                | Coordinate Capture                               |         |            |
| itvoyage        | 눩 Not installed            | Geometry Checker          | coordinate capture                               | -       | agers.in   |
| recycer         |                            | ☐                         | Capture mouse coordinates in different           | ent CRS | Ser Series |
|                 | Install from ZIP           | MetaSearch Catalog Client |                                                  |         |            |
|                 | 💥 Settings                 | Mutant                    | Category Vector                                  |         |            |
|                 | · · ·                      | □ ♥ OfflineEditing<br>♥   | Installed version Version 0.1                    |         |            |
|                 |                            | 🖉 🐨 Topology Checker      |                                                  |         |            |
| ita eras eraero |                            |                           |                                                  |         | verene în  |
| itvoyage        |                            |                           |                                                  | F       | agers.in   |
|                 |                            |                           |                                                  |         |            |
|                 |                            |                           |                                                  |         |            |
|                 |                            |                           |                                                  |         |            |
|                 |                            |                           |                                                  |         |            |
|                 |                            |                           |                                                  |         |            |
| itvoyage        |                            |                           | <                                                | >       | agers.in   |
|                 |                            |                           | Upgrade All Uninstall Plugin Reinstall pl        | ugin    |            |
|                 |                            |                           | Close                                            | Help    |            |

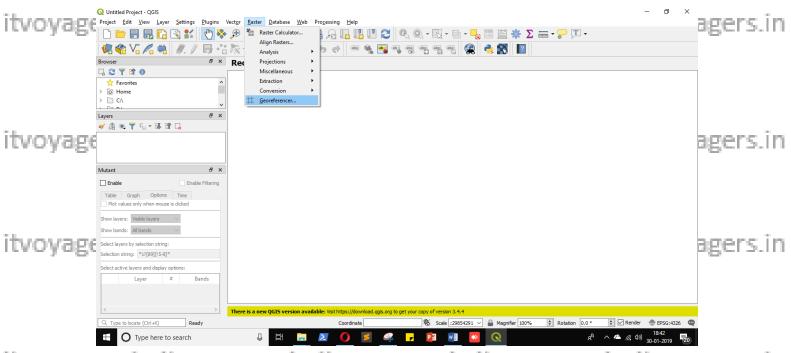

itvoyagers.in itvoyagers.in itvoyagers.in itvoyagers.in itvoyagers.in

Now let's install new plugin in QGIS, go to

Plugins > Manage and Install Plugins...

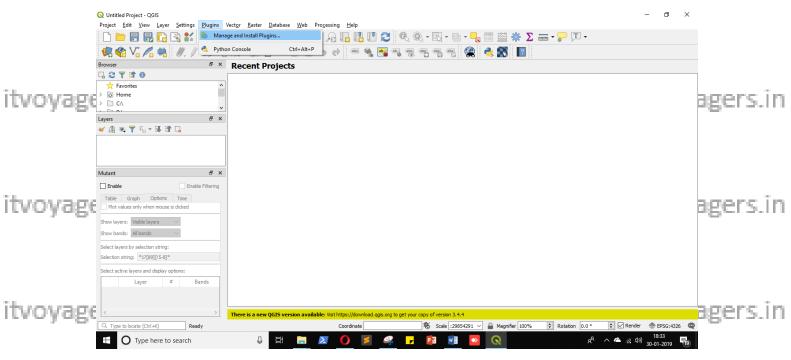

Type "qui" in search bar we can see "QuickWKT" plugin select it and click on "Install Plugin" button.

| itvoyage | Q Plugins   All (273) |                                                                                     |                                                                                                    | ×                                          | agers.in |
|----------|-----------------------|-------------------------------------------------------------------------------------|----------------------------------------------------------------------------------------------------|--------------------------------------------|----------|
|          | 🚵 All                 | Q qui                                                                               |                                                                                                    | (2)                                        | ]        |
|          | installed             | Attribute based clustering     EasyCustomLabeling     Equirectangular Viewer        | QuickWKT                                                                                                    | W <sub>r</sub> ^                           |          |
|          | 눩 Not installed       | <ul> <li>FS3</li> <li>Indicatrix mapper</li> </ul>                                  | Quick WKT/WKB viewer, opens a dialog where the                                                                                                | user can paste                             |          |
| itvoyage | install from ZIP      | <ul> <li>Physiocap3</li> <li>Quick Attribution</li> <li>QuickMapServices</li> </ul> | (E)WKT and WKB code ar<br>map. Pasted data are sto                                                                                            | red in a                                   | agers.in |
|          | Settings              | QuickMapservices QuickMultiAttributeEdit3 QuickOSM QuickPrint                       | temporay (memory) layer<br>completely lost when the<br>QGIS.                                                                                  |                                            |          |
|          |                       | QuickWKT Species Explorer VoGIS-ProfilTool                                          | Quick WKT/WKB is a plugin to eas<br>data into QGIS. It also provides so<br>and adds them to iface (see the a<br>plugin's dialog for details). | ome utilities function<br>about tab in the |          |
| itvoyage |                       |                                                                                     | ☆☆☆☆☆ 50 rating vote(s), 3                                                                                                    | 76621 downloads                            | agers.in |
|          |                       |                                                                                     | Tags viewer,wkt                                                                                                    |                                            |          |
|          |                       |                                                                                     | More info homepage                                                                                                    | bug tracker code 🗸                         |          |
|          |                       |                                                                                     | Upgrade All                                                                                                    | Install plugin                             |          |
| itvoyage |                       | oyogers                                                                             | 3.11110705cr                                                                                                    | Close Help                                 | agers.in |
|          | Now close the w       | indow.                                                                              |                                                                                                    |                                            |          |

itvoyagers.in itvoyagers.in itvoyagers.in itvoyagers.in itvoyagers.in

|                   | <b>Q</b> Untitled Project - QGIS                                       |                            |                                                                              |                                                                                                    | - 0 ×                                               |          |
|-------------------|------------------------------------------------------------------------|----------------------------|------------------------------------------------------------------------------|----------------------------------------------------------------------------------------------------|-----------------------------------------------------|----------|
|                   | Project Edit View Layer Settings                                       |                            |                                                                              |                                                                                                    |                                                     |          |
|                   |                                                                        |                            |                                                                              | Q, Q, · □, · □ · □, □ ≅ # Σ == · □, □ · 3, 9, 9, 9, 9, 9, 20 € € 10 10                                                                        |                                                     |          |
|                   | Browser                                                                | * Recent                   |                                                                              |                                                                                                    |                                                     |          |
|                   | □ 🔁 🝸 🟦 💿                                                              |                            | -                                                                            |                                                                                                    |                                                     |          |
| itvoyage          | > (a) Home<br>> (b) C:\                                                | Q Plugins   All (332)      |                                                                              | ×                                                                                                    |                                                     | gers.in  |
| I CARAGE          | Layers                                                                 | All                        | Plugin installed successfully                                                | 8                                                                                                    |                                                     | Bersein  |
|                   | ≪ ∰ ®, ▼ %, ∗ ⊯ ∰ ⊑                                                    | installed                  | 🔍 qui                                                                        |                                                                                                    |                                                     |          |
|                   |                                                                        | Not installed              | Attribute based clustering     EasyCustomLabeling     Equirectangular Viewer | QuickWKT                                                                                                    |                                                     |          |
|                   | Mutant                                                                 | Settings                   | <ul> <li>FS3</li> <li>Indicatrix mapper</li> </ul>                           | opens a dialog where the user can paste<br>(E)WKT and WKB code and see it on the                                                              |                                                     |          |
|                   | Enable Enab                                                            |                            | <ul> <li>Physiocap3</li> <li>Quick Attribution</li> </ul>                    | map. Pasted data are stored in a<br>temporay (memory) layer and are                                                                           |                                                     |          |
| itvoyage          | Table Graph Options Time<br>Plot values only when mouse is clicked     |                            | QuickCRS     QuickMapServices                                                | completely lost when the user quits<br>QGIS.                                                                                                  |                                                     | gers.in  |
| 110108            | Show layers: Visible layers 🗸                                          |                            | <ul> <li>QuickMultiAttributeEdit3</li> <li>QuickOSM</li> </ul>               | Quick WKT/WKB is a plugin to easily show WKT/WKB                                                                                              |                                                     | Bersen   |
|                   | Show bands: All bands $\checkmark$                                     |                            | SuickPrint<br>SuickWKT                                                       | data into QGIS. It also provides some utilities function<br>and adds them to iface (see the about tab in the<br>plugin's dialog for details). |                                                     |          |
|                   | Select layers by selection string:<br>Selection string: *1?[89][!5-8]* |                            | <ul> <li>Species Explorer</li> <li>VoGIS-ProfilTool</li> </ul>               | 対象の a lang to declara).                                                                                                    |                                                     |          |
|                   | Select active layers and display options:                              |                            |                                                                              | v                                                                                                    |                                                     |          |
|                   | Layer # B                                                              | Bands                      |                                                                              | Vpgrade All     Uninstall Plugin     Reinstall plugin                                                                                         |                                                     |          |
| î da sena senare  |                                                                        |                            |                                                                              | Close Help                                                                                                    |                                                     | an in    |
| itvoyage          | Type to locate (Ctrl+K)     Rea                                        |                            | w QGIS version available: Visit https://download.ggis.org<br>Coordinate      | ; to get your copy of version 3.4.4<br>Scale ::29854291 ∨ 🔒 Magnifier 100% € Rotation 0.0 °                                                   | 🛊 🗹 Render 💮 EPSG:4326 🚳                            | igers.in |
|                   | C Type to locate (Ctrl+K) Rea                                          | uy<br>Q                    |                                                                              |                                                                                                    | ○ Keitola ● EPSG:4328 ● 19:21<br>30-01-2019 ● 19:21 |          |
|                   | Q Untitled Project - QGIS                                              |                            | <b>T" plugin in "Plugins"</b> Database Web Processing Help                   |                                                                                                    | – 0 ×                                               | ware in  |
| itvoyage          |                                                                        | Manage and Install PI      | /21 40 40 40 W                                                               |                                                                                                    |                                                     | igers.in |
|                   | <b>₩</b> ₩ ₩ /  ₩. /                                                   | Python Console<br>QuickWKT | Ctrl+Alt+P                                                                   | n a a a a a a a a a a a a a a a a a a a                                                                                                    |                                                     |          |
|                   | l 🕄 🕇 🖬 🕖                                                              |                            |                                                                              |                                                                                                    |                                                     |          |
|                   | <ul> <li>☆ Favorites</li> <li>&gt; O Home</li> </ul>                   | ^                          |                                                                              |                                                                                                    |                                                     |          |
|                   | > C:\<br>> D:\                                                         |                            |                                                                              |                                                                                                    |                                                     |          |
|                   | > E\<br>> F\                                                           |                            |                                                                              |                                                                                                    |                                                     |          |
| itumumme          | 😵 GeoPackage<br>🖉 SpatiaLite                                           |                            |                                                                              |                                                                                                    | _                                                   | more in  |
| itvoyage          | PostGIS<br>MSSQL                                                       |                            |                                                                              |                                                                                                    |                                                     | agers.in |
|                   | Oracle DB2                                                             |                            |                                                                              |                                                                                                    |                                                     |          |
|                   | WMS/WMTS     WMS/WMTS                                                  | ~                          |                                                                              |                                                                                                    |                                                     |          |
|                   | Layers                                                                 | ē ×                        |                                                                              |                                                                                                    |                                                     |          |
|                   | ◆ 創 ● Ţ <sup>8</sup> <sub>1</sub> ▼ 即 計 □                              |                            |                                                                              |                                                                                                    |                                                     |          |
| The second second |                                                                        |                            |                                                                              |                                                                                                    |                                                     |          |
| itvoyage          |                                                                        |                            |                                                                              |                                                                                                    | E C                                                 | igers.in |
|                   |                                                                        |                            |                                                                              |                                                                                                    |                                                     |          |
|                   |                                                                        |                            |                                                                              |                                                                                                    |                                                     |          |
|                   |                                                                        | There is a new             | w QGIS version available: Visit https://download.qgis.org                    | to get your copy of version 3.4.4                                                                                                    |                                                     |          |
|                   | Q. Type to locate (Ctrl+K) Rea                                         | dy                         | Coordinate                                                                   | 8 Scale :29854291 ∨ 🔒 Magnifier 100% 🗘 Rotation 0.0 °                                                                                         | 🔹 🗹 Render 💮 EPSG:4326 🔍                            |          |

itvoyagesme plugins are marked as Experimental we cap't find them in normal settings 5. In itvoyagers. In To install those plugins we have to open Plugins window again. Go to

へ 🍊 🧖 (小) 21:41 🖏

Plugins > Manage and Install Plugins...

⊕ Type here to search
 ■

itvoyagers.in itvoyagers.in itvoyagers.in itvoyagers.in itvoyagers.in

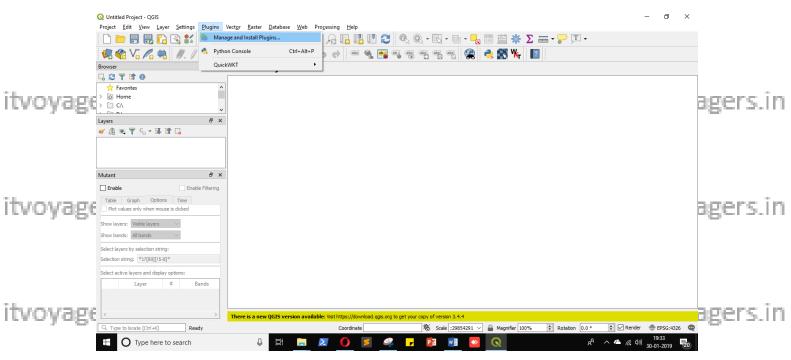

Go to "Settings" tab. itvoyagers in itvoyagers in itvoyagers in itvoyagers in itvoyagers.in Q Plugins | All (273) Q qui All Attribute based clustering ^ QuickWKT EasyCustomLabeling Installed Equirectangular Viewer 🄹 FS3 Quick WKT/WKB viewer, this Qgis Plugin Not installed 🔹 Indicatrix mapper opens a dialog where the user can paste Physiocap3 (E)WKT and WKB code and see it on the Itvoyage agers.in Install from ZIP Quick Attribution map. Pasted data are stored in a QuickMapServices temporay (memory) layer and are Settings QuickMultiAttributeEdit3 completely lost when the user quits QuickOSM **QGIS**. QuickPrint 🔽 🍅 QuickWKT Quick WKT/WKB is a plugin to easily show WKT/WKB data into QGIS. It also provides some utilities function Species Explorer and adds them to iface (see the about tab in the VoGIS-ProfilTool itvoyage agers.in plugin's dialog for details). ☆☆☆☆☆ 50 rating vote(s), 76621 downloads Tags viewer, wkt More info homepage bug tracker code < Upgrade All Uninstall Plugin Reinstall plugin itvoyage Close Help agers.in

We have to check "Show also experimental plugins" check box.

itvoyagers.in itvoyagers.in itvoyagers.in itvoyagers.in itvoyagers.in

itvoyage<sup>1</sup>s.<sup>inf</sup> itvoyagers.in itvoyagers.in itvoyagers.in itvoyagers.in

|          | Q Plugins   Settings |                                                                                                    | ×     |          |
|----------|----------------------|----------------------------------------------------------------------------------------------------|-------|----------|
|          | 촕 All                | Check for updates on startup                                                                                                    | ^     |          |
| ituoura  | Installed            | every time QGIS starts $\checkmark$                                                                                                    |       |          |
|          |                      | Note: If this function is enabled, QGIS will inform you whenever a new plugin or plugin update is available. Otherwise, fetching repositories will be performed during opening of the Plugin Manager window.                                                                                                    |       | anore in |
| itvoyage |                      | ▼ 📃 Show also experimental plugins                                                                                                    | i i i | agers.in |
|          | 10 Install from ZIP  | Note: Experimental plugins are generally unsuitable for production use. These plugins are in early stages of                                                                                                    |       |          |
|          | Settings             | development, and should be considered 'incomplete' or 'proof of concept' tools. QGIS does not recommend installing these plugins unless you intend to use them for testing purposes.                                                                                                    |       |          |
| itvoyage |                      | <ul> <li>Show also deprecated plugins</li> <li>Note: Deprecated plugins are generally unsuitable for production use. These plugins are unmaintained, and should be considered 'obsolete' tools. QGIS does not recommend installing these plugins unless you still need it and there are no other alternatives available.</li> </ul> |       | agers.in |
|          |                      | Plugin repositories                                                                                                    |       |          |
|          |                      | Status Name URL                                                                                                    |       |          |
| itvoyage |                      | 💿 connected QGIS Official Plugin Repository https://plugins.qgis.org/plugins/plugins.xml?qgis=3.4                                                                                                    |       | agers in |
|          |                      |                                                                                                    | ~     |          |
|          |                      | Close Help                                                                                                    | ,     |          |

We can see that new tab named "New" is been added to Plugins window, Click on it.

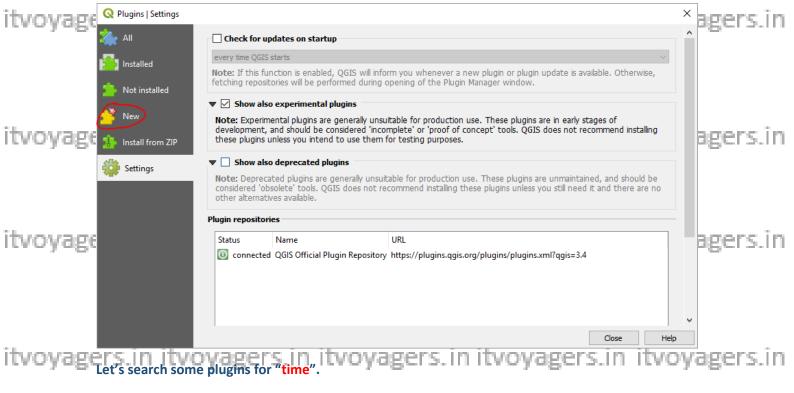

Enter "time" in search box.

itvoyagers.in itvoyagers.in itvoyagers.in itvoyagers.in itvoyagers.in

| Plugins New (5) Plugins New (5) All All <th></th> <th></th> <th></th> <th></th> <th></th>                                                                                                    |                   |                      |                            |                                          |             |
|----------------------------------------------------------------------------------------------------|-------------------|----------------------|----------------------------|------------------------------------------|-------------|
| <ul> <li>Acquilibraf</li> <li>BioDispersal</li> <li>BioDispersal</li> <li>BioDispersal</li> <li>BioDispersal</li> <li>BoundaryDelineation</li> <li>Ganadian Web Services</li> <li>Gatadian Web Services</li> <li>Gatadian Downloader</li> <li>Gible Occurrences</li> <li>Geoscience</li> <li>Geoscience</li> <li>Geoscie</li></ul>                                                          |                   | Q Plugins   New (59) |                            |                                          | ×           |
| <ul> <li>BioDispersal</li> <li>BioDispersal</li> <li>BoundaryDelineation</li> <li>Canadian Web Services</li> <li>Catalog on the fly</li> <li>CityISON Loader</li> <li>CityISON Loader</li> <li>CityISON Loader</li> <li>CityISON Loader</li> <li>CityISON Loader</li> <li>CityISON Loader</li> <li>CityISON Loader</li> <li>CityISON Loader</li> <li>Geol Tom ZIP</li> <li>Settings</li> <li>Install from ZIP</li> <li>Settings</li> <li>Settings</li> <li>Install from ZIP</li> <li>Settings</li> <li>Geol Tom ZIP</li> <li>Geol Courtences</li> <li>Geol Courtences</li> <li>Geolow Processing provider</li> <li>Geol Science</li> <li>Geol Toxic</li> <li>Geol Toxic</li> <li>Geol</li></ul>                                                                                           |                   | 🖄 All                | Q Search                   |                                          |             |
| <ul> <li>BioDispersal</li> <li>BioDispersal</li> <li>Cradiant Web Services</li> <li>Gatalog on the fly</li> <li>Gradiantor</li> <li>Geol Trace</li> <li>Geol Trace</li> <li>Ge</li></ul>                                                                                          |                   |                      | ▲ AequilibraE              | A This plugin is experimental            | ^           |
| <ul> <li>Canadian Web Services</li> <li>Catalog on the fly</li> <li>CityISON Loader</li> <li>CityISON Loader</li> <li>Gibli Pocurrences</li> <li>Geological</li> <li>Geonetry Attribute Table</li> <li>Geonore Processing provider</li> <li>Geosonere</li> <li>Geological</li> <li>Geological</li> <li< th=""><th></th><th>installed</th><th>🚖 BioDispersal</th><th></th><th>200 C</th></li<></ul> |                   | installed            | 🚖 BioDispersal             |                                          | 200 C       |
| <ul> <li>Canadian Web Services</li> <li>Catalog on the fly</li> <li>Catalog on the fly</li> <li>Catalog on the</li></ul>                      |                   |                      | BoundaryDelineation        | Mutant                                   |             |
| <ul> <li>CityJSON Loader</li> <li>CityJSON Loader</li> <li>CityJSON Loader</li> <li>CityJSON Loader</li> <li>CityJSON Loader</li> <li>CityJSON Loader</li> <li>CityJSON Loader</li> <li>CityJSON Loader</li> <li>CityJSON Loader</li> <li>CityJSON Loader</li> <li>CityJSON Loader</li> <li>Collader</li> <li>CityJSON Loader</li> <li>Collader</li> <li>CityJSON Loader</li> <li>Collader</li> <li>CityJSON Loader</li> <li>Collader</li> <li>CityJSON Loader</li> <li>Collader</li> <li>CityJSON Loader</li> <li>Collader</li> <li>CityJSON Loader</li> <li>Collader</li> <li>Collader</li> <li>CityJSON Loader</li> <li>Collader</li> <li>CityJSON Loader</li> <li>Collader</li> <li>CityJSON Loader</li> <li>CityJSON Loader</li></ul>                                                          | ituovane          | 💁 Not installed      | 🚖 Canadian Web Services    |                                          | eners in    |
| <ul> <li>CityJSON Loader</li> <li>CZML Generator</li> <li>CZML Generator</li> <li>CoValuator</li> <li>Flickr Metadata Downloader</li> <li>GBIF Occurrences</li> <li>GeoZlocal</li> <li>Geometry Attribute Table</li> <li>Geometry Attribute Table</li> <li>Geoscience</li> <li>GeoScience</li> <li>GeoTrace</li> <li>GeoTrace</li> <li>GeoZlombriaSUIT</li> <li>Go2NextFeature3</li> <li>Hotspot Analysis</li> <li>Hetspis</li> <li>Hydronet Check &amp; Flip</li> <li>Land Survey Codes Import</li> <li>LineComparison</li> <li>LineComparison</li> <li>LineComparison</li> <li>Linecomparison</li> <li>Linecomparison</li>     &lt;</ul>                                                    | revoyage          |                      | 🚖 Catalog on the fly       | Display values from loaded raster lave   | s pgcib.iii |
| <ul> <li>CZMI Generator</li> <li>Fict Metadata Downloader</li> <li>GBIF Occurrences</li> <li>Geo2Local</li> <li>GeoMove Processing provider</li> <li>GeoScience</li> <li>GeoScience</li> <li>GeoTrace</li> <li>GeoTrace</li> <li>GeoTrace</li> <li>GeoTrace</li> <li>GeoTrace</li> <li>GeoTrace</li> <li>GeoTrace</li> <li>GeoTrace</li> <li>Go2NextFeature3</li> <li>Hotspot Analysis</li> <li>Hydronet Check &amp; Flip</li> <li>Land Survey Codes Import</li> <li>LineComparison</li> <li>Literature Manoer</li> </ul>                                                                                                    |                   | 💜 New                | CityJSON Loader            | in a table or plot optionally ordered by |             |
| <ul> <li>itvoyage</li> <li>itvoyage</li></ul>                                                                                                    |                   | <u> </u>             | CZML Generator             | time which can be extracted from the     |             |
| <ul> <li>♦ Flickr Metadata Downloader</li> <li>♦ GBIF Occurrences</li> <li>♦ Geo2Local</li> <li>♦ GeoMove Processing provider</li> <li>♦ GeoMove Processing provider</li> <li>♦ GeoTrace</li> <li>♦ GeoTrace</li> <li>♦ GeoNextFeature3</li> <li>♦ Hotspot Analysis</li> <li>♥ Hydronet Check &amp; Flip</li> <li>♦ Land Survey Codes Import</li> <li>♦ LineComparison</li> <li>♦ Literature Manneer</li> </ul>                                                                                                    |                   | 1 Install from 7IP   | secoValuator               |                                          |             |
| <ul> <li>Geo2Local</li> <li>Geometry Attribute Table</li> <li>GeoMove Processing provider</li> <li>GeoScience</li> <li>GeoTrace</li> <li>GeoIntrace</li> <li>GeoNove Analysis</li> <li>Hogis</li> <li>Hydronet Check &amp; Flip</li> <li>Land Survey Codes Import</li> <li>LineComparison</li> <li>LineComparison</li> <li>LineComparison</li> <li>Linetature Manner</li> </ul>                                                                                                    |                   |                      | Flickr Metadata Downloader | ,                                        |             |
| <ul> <li>Geo2Local</li> <li>Geometry Attribute Table</li> <li>Geometry Attribute Table</li> <li>GeoMove Processing provider</li> <li>GeoScience</li> <li>GeoTrace</li> <li>GeoUmbriaSUIT</li> <li>Go2NextFeature3</li> <li>Hotspot Analysis</li> <li>Hogis</li> <li>Hogis</li> <li>Hydronet Check &amp; Flip</li> <li>Land Survey Codes Import</li> <li>LineComparison</li> <li>LineComparison</li> <li>Linetature Manner</li> </ul>                                                                                                    |                   | · · ·                | GBIF Occurrences           |                                          | n           |
| itvoyage       S GeoMove Processing provider         S GeoMove Processing provider         S GeoScience         S GeoTrace         S geoUmbriaSUIT         Go2NextFeature3         Hogis         Hogis         Hydronet Check & Flip         LineComparison         LineComparison         LineComparison         LineComparison         Linetature Manner                                                                                                    |                   |                      | -                          |                                          |             |
| <ul> <li>Geoscience</li> <li>GeoTrace</li> <li>GeoTrace</li> <li>GeoUbriaSUIT</li> <li>Go2NextFeature3</li> <li>Hotspot Analysis</li> <li>Hqgis</li> <li>Hydronet Check &amp; Flip</li> <li>Land Survey Codes Import</li> <li>LineComparison</li> <li>Literature Manner</li> </ul>                                                                                                    | The second second |                      |                            |                                          |             |
| <ul> <li>Geoscience</li> <li>GeoTrace</li> <li>GeoTrace</li> <li>GeoUbriaSUIT</li> <li>Go2NextFeature3</li> <li>Hotspot Analysis</li> <li>Hqgis</li> <li>Hydronet Check &amp; Flip</li> <li>Land Survey Codes Import</li> <li>LineComparison</li> <li>Literature Manner</li> </ul>                                                                                                    | Itvovage          |                      |                            |                                          | agers.in    |
| <ul> <li>Geolrace</li> <li>geoUmbriaSUIT</li> <li>Go2NextFeature3</li> <li>Hogis</li> <li>Hydronet Check &amp; Flip</li> <li>Land Survey Codes Import</li> <li>LineComparison</li> <li>LineComparison</li> <li>Linetature Manner</li> </ul>                                                                                                    |                   |                      |                            |                                          |             |
| <ul> <li>Go2NextFeature3</li> <li>Hotspot Analysis</li> <li>Hqgis</li> <li>Hydronet Check &amp; Flip</li> <li>Land Survey Codes Import</li> <li>LineComparison</li> <li>LineComparison</li> <li>Linetature Manner</li> </ul>                                                                                                    |                   |                      |                            |                                          |             |
| S GozNextreatures         S Hotspot Analysis         S Hagis         S Hydronet Check & Flip         S Land Survey Codes Import         S LineComparison         Literature Manner                                                                                                    |                   |                      |                            | $\Rightarrow$                            |             |
| <ul> <li>Hqgis             <li>Hydronet Check &amp; Flip             <li>Land Survey Codes Import             <li>LineComparison             <li>Literature Manner</li> </li></li></li></li></ul> <li>Upgrade All         <ul> <li>Install plugin</li> </ul> </li> <li>BEBENS.IN</li>                                                                                                    |                   |                      | _                          | (c),                                     |             |
| Itvoydge     S Hydronet Check & Flip     More info homepage bug tracker code       S Land Survey Codes Import     LineComparison       LineComparison     Linetal plugin                                                                                                    |                   |                      |                            | To an analysis                           |             |
| itvoyage Stand Survey Codes Import<br>LineComparison<br>Literature Manner                                                                                                    |                   |                      | - 15                       |                                          |             |
| LVOYGET SLineComparison Upgrade All Install plugin                                                                                                    | itvoyage          |                      |                            | More info homepage bug tracker cod       | e 🗸         |
| Literature Mapper     V     Upgrade All     Install plugin                                                                                                    |                   |                      | - , .                      | <                                        | agers in    |
| • Illerature Madoer                                                                                                    |                   |                      |                            | Upgrade All                              |             |
| Close Help                                                                                                    |                   |                      | Literature Mapper          |                                          |             |
|                                                                                                    |                   |                      |                            | Close                                    | Help        |

Yes we have one named "Mutant", select it and click on "Installed plugin".

| itvoyage          | 🔇 Plugins   New (59)    |                                             |                                                                                                    |                     | agers.in |
|-------------------|-------------------------|---------------------------------------------|----------------------------------------------------------------------------------------------------|---------------------|----------|
|                   | 🚵 All                   | Q time                                      |                                                                                                    |                     |          |
|                   |                         | 🚖 Mutant                                    | This plugin is experimental                                                                                                    | l                   | ^        |
|                   | installed               |                                             | Mutant                                                                                                    |                     |          |
|                   | Not installed           |                                             | Display values from loads                                                                                                    | d vastav lavava     |          |
|                   | 鰭 New                   |                                             | Display values from loade<br>in a table or plot optionally<br>time which can be extract                                                                                               | y ordered by        |          |
| itvoyage          | 10 Install from ZIP     |                                             | layername (or other sour                                                                                                    |                     | agers.in |
|                   | 🔅 Settings              |                                             | Display raster layer values at curr<br>ordered by time.<br>Time can be extracted on the fly<br>Layer(File)name or other sources.<br>Used Layers can easily be selecte<br>expressions. | from                |          |
| itvoyage          |                         |                                             | ☆☆☆☆☆ 13 rating vote(s), 5                                                                                                    | 7741 downloads      | agers.in |
|                   |                         |                                             | Tags raster                                                                                                    |                     |          |
|                   |                         |                                             | More info homepage                                                                                                    | bug tracker code    | v        |
|                   |                         |                                             | <                                                                                                    | >                   |          |
|                   |                         |                                             | Upgrade All                                                                                                    | Install plugin      |          |
|                   |                         |                                             |                                                                                                    | Close Help          |          |
| The second second | ARCHITER AND ADDRESS OF | AN ADVANCED IN A LOSS OF A REAL PROPERTY OF | on the transformer and the second                                                                                                    | or the transmission |          |

itvoyagers.in itvoyagers.in itvoyagers.in itvoyagers.in itvoyagers.in

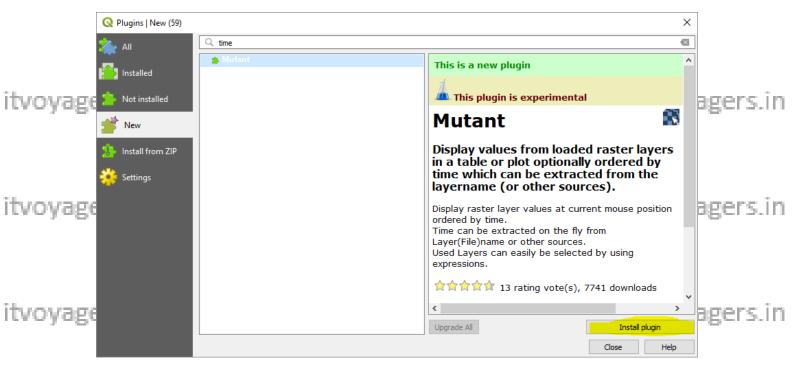

Close the window after installation.

itvoyagers.in itvoyagers.in itvoyagers.in itvoyagers.in itvoyagers.in

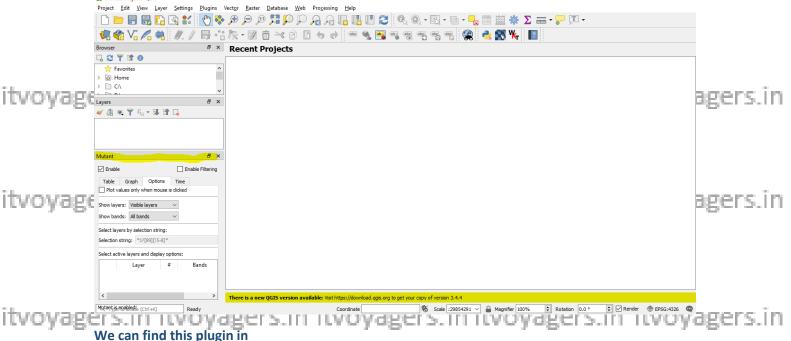

View > Panels > Mutant

itvoyagers.in itvoyagers.in itvoyagers.in itvoyagers.in itvoyagers.in

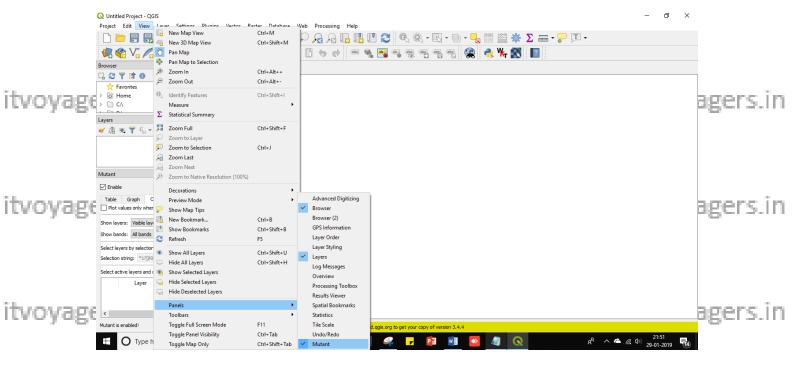

itvoyagers.in itvoyagers.in itvoyagers.in itvoyagers.in itvoyagers.in

itvoyagers.in itvoyagers.in itvoyagers.in itvoyagers.in itvoyagers.in

itvoyagers.in itvoyagers.in itvoyagers.in itvoyagers.in itvoyagers.in

itvoyagers.in itvoyagers.in itvoyagers.in itvoyagers.in itvoyagers.in

itvoyagers.in itvoyagers.in itvoyagers.in itvoyagers.in itvoyagers.in